# *Текстовый процессор* **OpenOffice.org Writer**

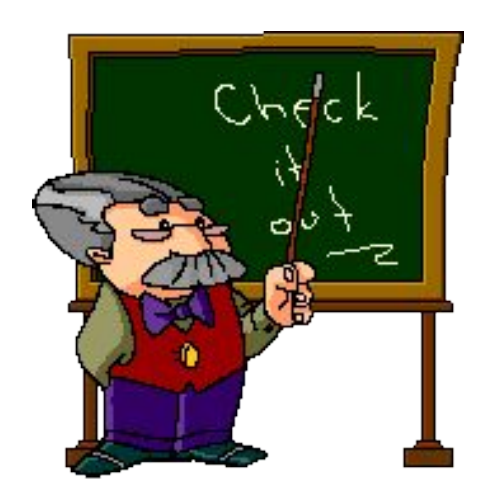

# **ДЕВИЗ УРОКА**

*Скажи мне, и я забуду.*

*Покажи мне, - я смогу запомнить.*

*Позволь мне это сделать самому,*

*И это станет моим навсегда.*

**Текстовый редактор** (ТР) — это прикладная программа, позволяющая создавать текстовые документы, редактировать их, просматривать содержимое документа на экране, распечатывать.

экземпяяров и т.п.

- •распечатку подготовленного текста на принтере в нужном числе
- •проверку правописания слов и подбор синонимов; •построение оглавлений и предметных указателей;
- •создание таблиц и построение диаграмм;
- •выравнивание краев абзаца;
- •автоматическую нумерацию страниц;
- •автоматический перенос слов на новую строку;
- •задание произвольных междустрочных промежутков;
- •контекстный поиск и замену частей текста;
- •использование различных шрифтов символов; •копирование и перенос части текста с одного места на другое или из одного документа в другой;
- •редактирование строк текста;
- Текстовые процессоры могут обеспечивать выполнение разнообразных функций, а именно:

# **Текстовый редактор служит для:**

- 1. Создания текстового документа.
- 2. Обработки текстового документа
- 3. Сохранения документа на диске.
- 4. Печати текстового документа

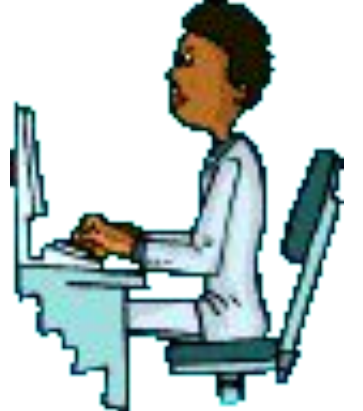

## *Запуск программы***:** *Пуск* **–** *Все программы* **– OpenOffice.org3.0 – Open Office.org Writer.**

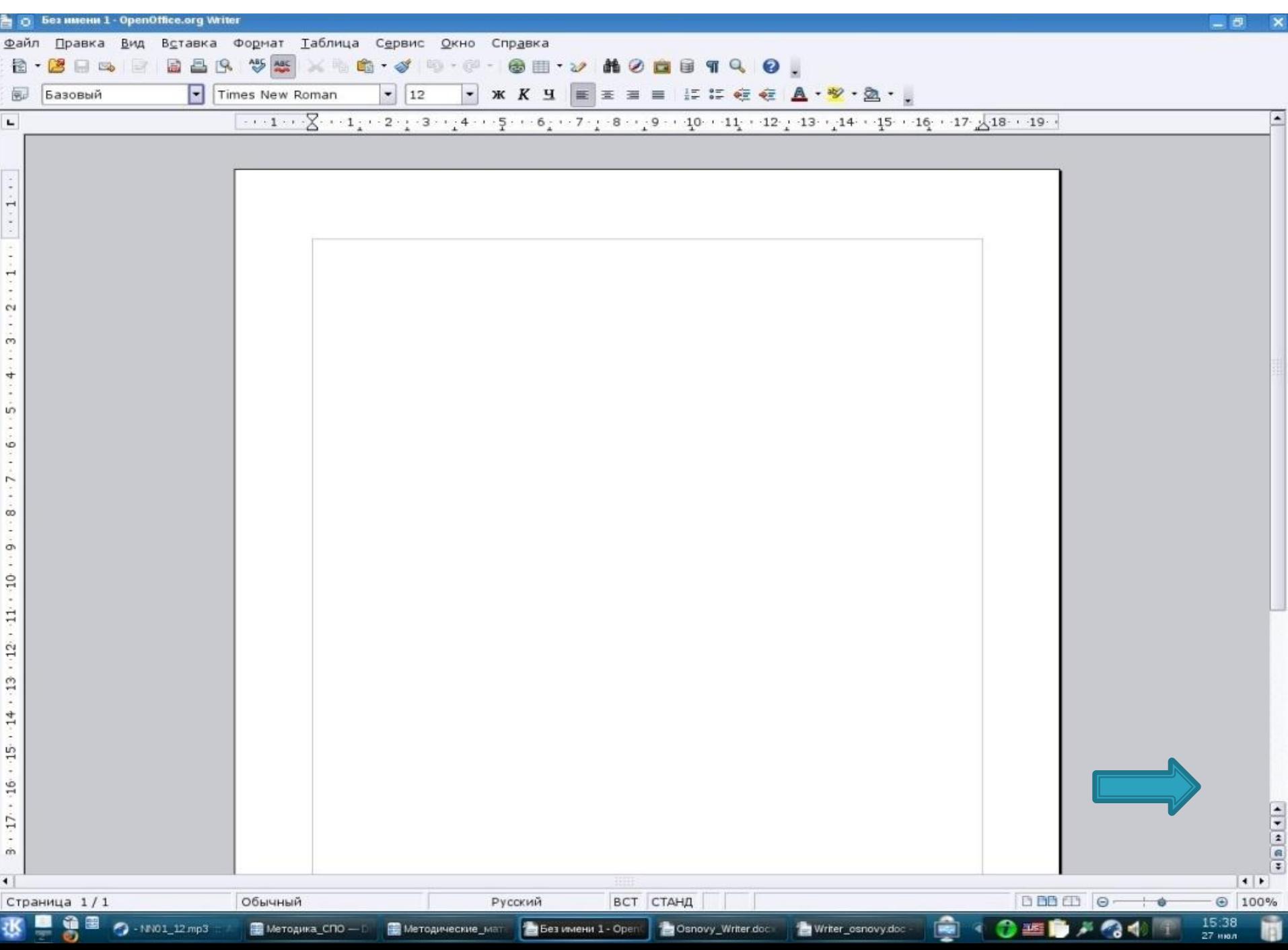

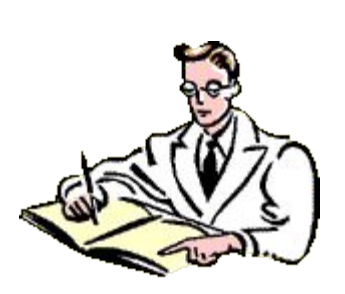

### *Сохранение документа***. Существует два способа сохранения документа:**

- *Файл Сохранить как*… в появившемся окне в поле «Имя файла» необходимо ввести название файла, затем нажать на кнопку «Сохранить». Применяется при первичном сохранении документа.
- *Файл Сохранить*. Данную команду используют при сохранений изменений в уже существующем документе.

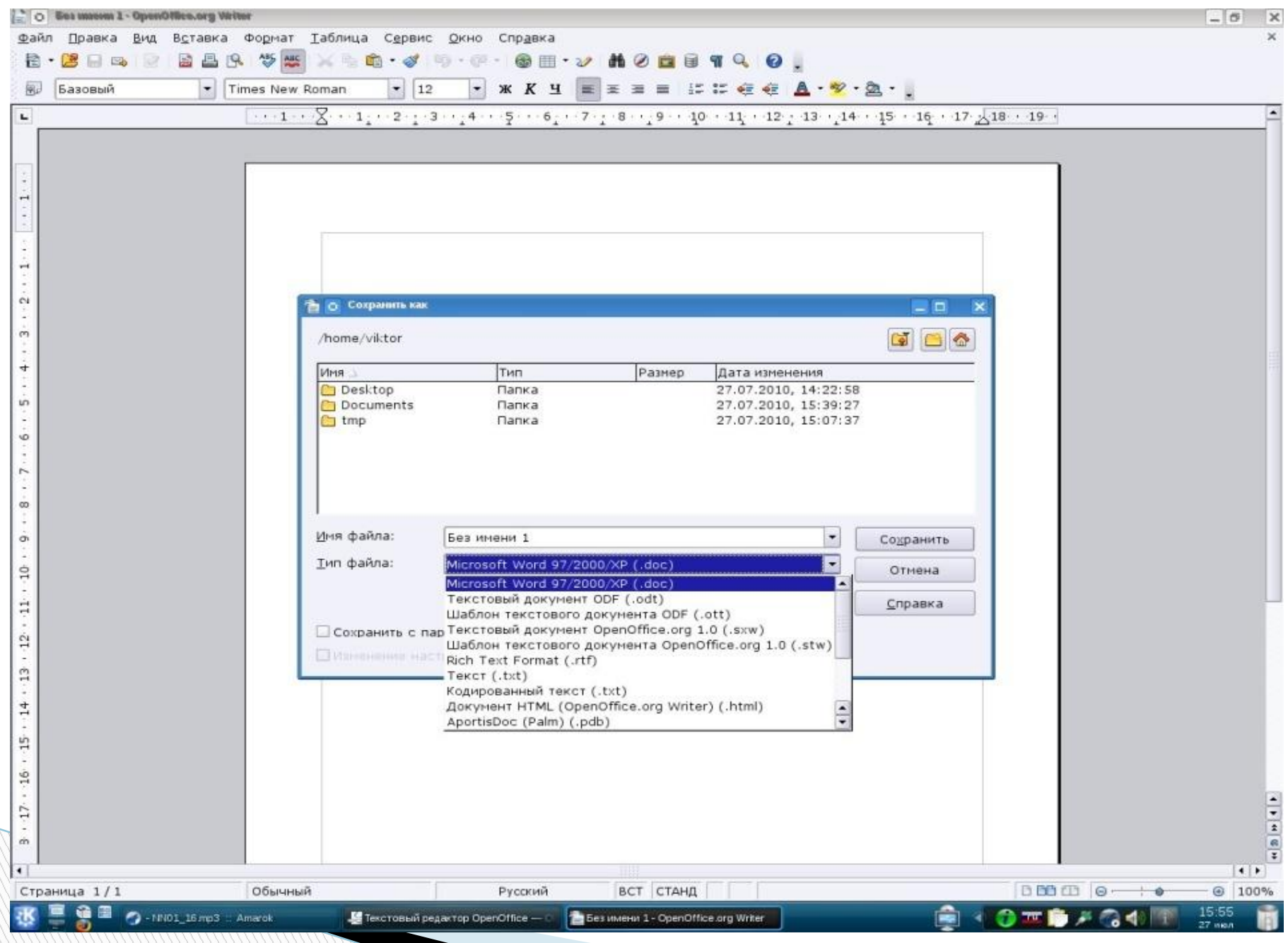

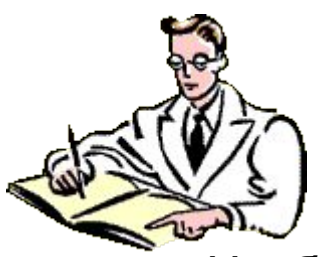

#### **При наборе текста в текстовом документе необходимо учитывать следующие правила:**

- Чтобы слова между собой не сливались, используют клавишу пробела.
- Пробелы ставятся после знаков препинания.
- При наборе текста по достижению конца строки не нужно нажимать на клавишу ENTER, программа сама автоматически перенесет продолжения текста на следующую строку.
- По окончанию абзаца чтобы начать новый абзац необходимо нажать на клавишу ENTER.
- Чтобы отступить красную строку в новом абзаце можно использовать клавишу ТАВ.
- Если при наборе текста была допущена ошибка, для того чтобы удалить ее используем следующие клавиши: если допущенная ошибка находиться перед курсором используем клавишу Back Space, а также если допущенная ошибка расположена после курсора применяем клавишу DELETE.
- Если вам нужно перейти с конца строки в начало используем клавишу Home, а для того чтобы перейти с начала в конец строки применяем клавишу End.

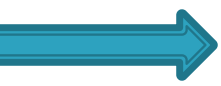

### **Правило ввода знаков препинания**

 Все знаки препинания, кроме тире, ставятся *сразу же за* последней буквой слова. *После* любого знака препинания нажимается

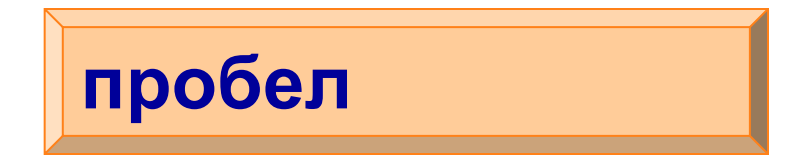

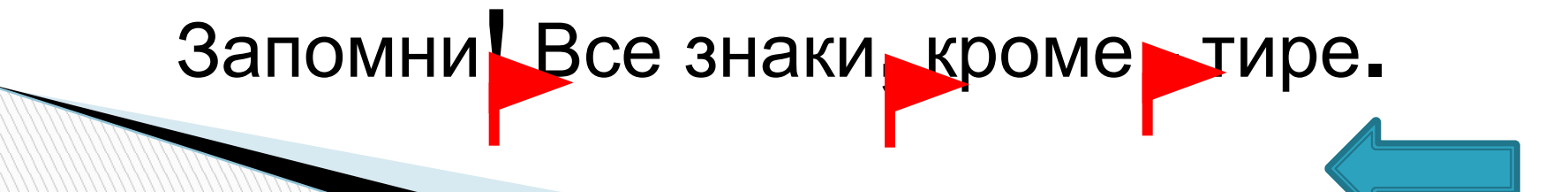

## Переход на новую строку

• Переход на новую строку происходит автоматически. Для перехода к новому абзацу нажимается **Enter** 

Α Б B

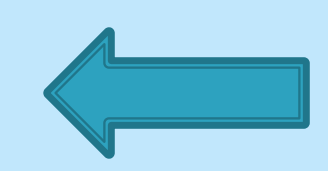

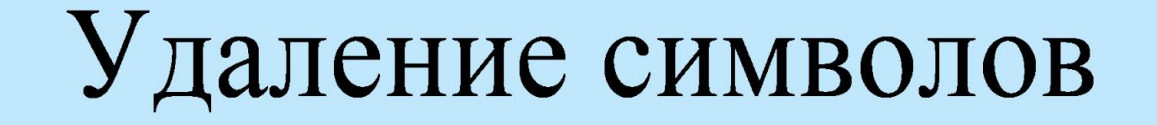

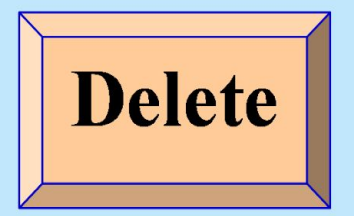

### Удаляет символы, расположенные справа от курсора

#### Удаляет символы, расположенные слева от курсора

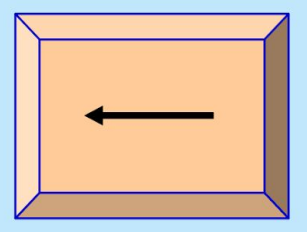

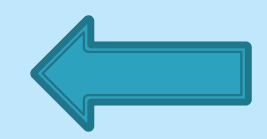

## **Перемещение курсора по документу**

Для перемещения используются:

- клавиши со стрелками;
- полоса прокрутки;
- левая кнопка мыши;
- специальные клавиши;

#### Некоторые полезные кнопки панели Форматирование

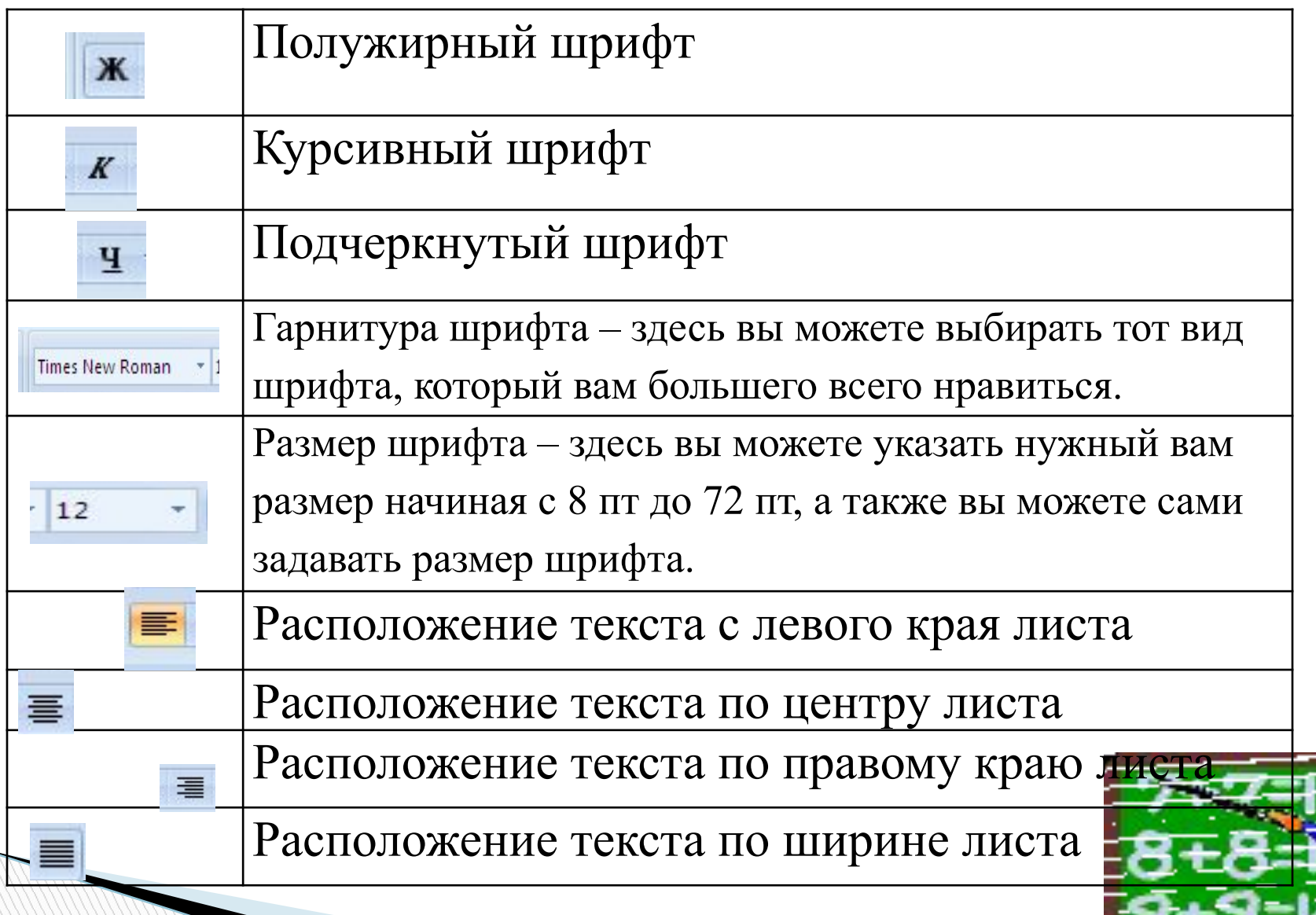

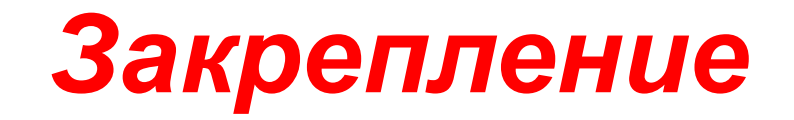

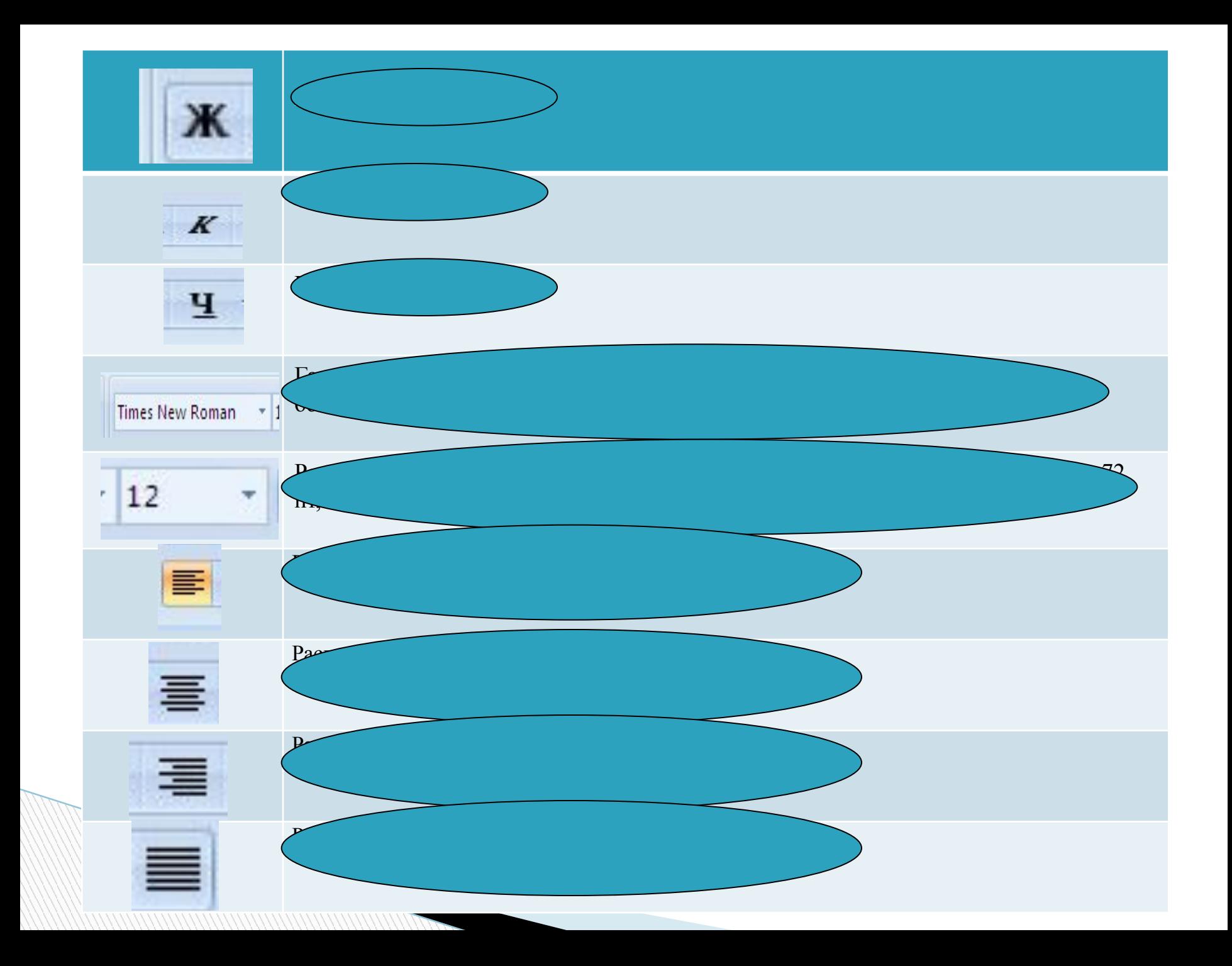

### **Практическая работа**

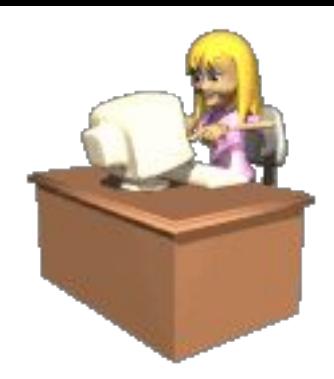

- Придумайте название сказки.
- Название сказки расположить по центру.
- Текст набрать используя шрифт текста 14 пт, Гарнитура шрифта - Bookman Old Style, Полужирный, расположить текст по ширине листа.
- Сохраните сказки под названием «Гадкий утенок»

 Прямо на солнышке лежала старая усадьба, окруженная глубокими канавами с водой; от стен дома до самой воды рос лопух, да такой большой, что маленькие ребятишки могли стоять под самыми крупными листьями во весь рост. В чаще лопуха было глухо и дико, как в самом густом лесу, и вот там-то сидела на яйцах утка.

 Она должна была выводить утят, сидела она уже давно и ее редко навещали - другим уткам больше нравилось плавать по канавам, чем сидеть в лопухах да крякать с нею. Наконец яичные скорлупки затрещали.

 - Пип! Пип! - запищало внутри. Все яичные желтки ожили и высунули головки.

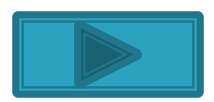

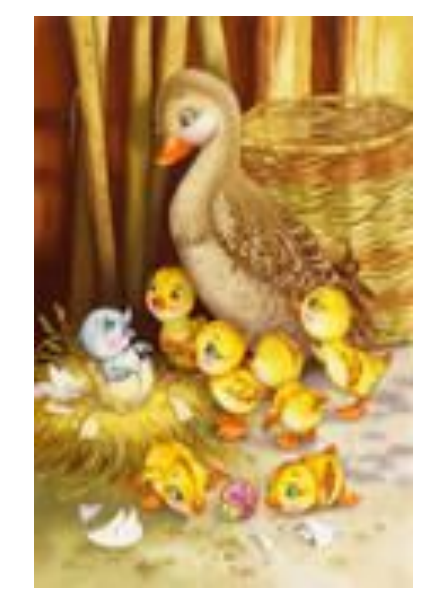

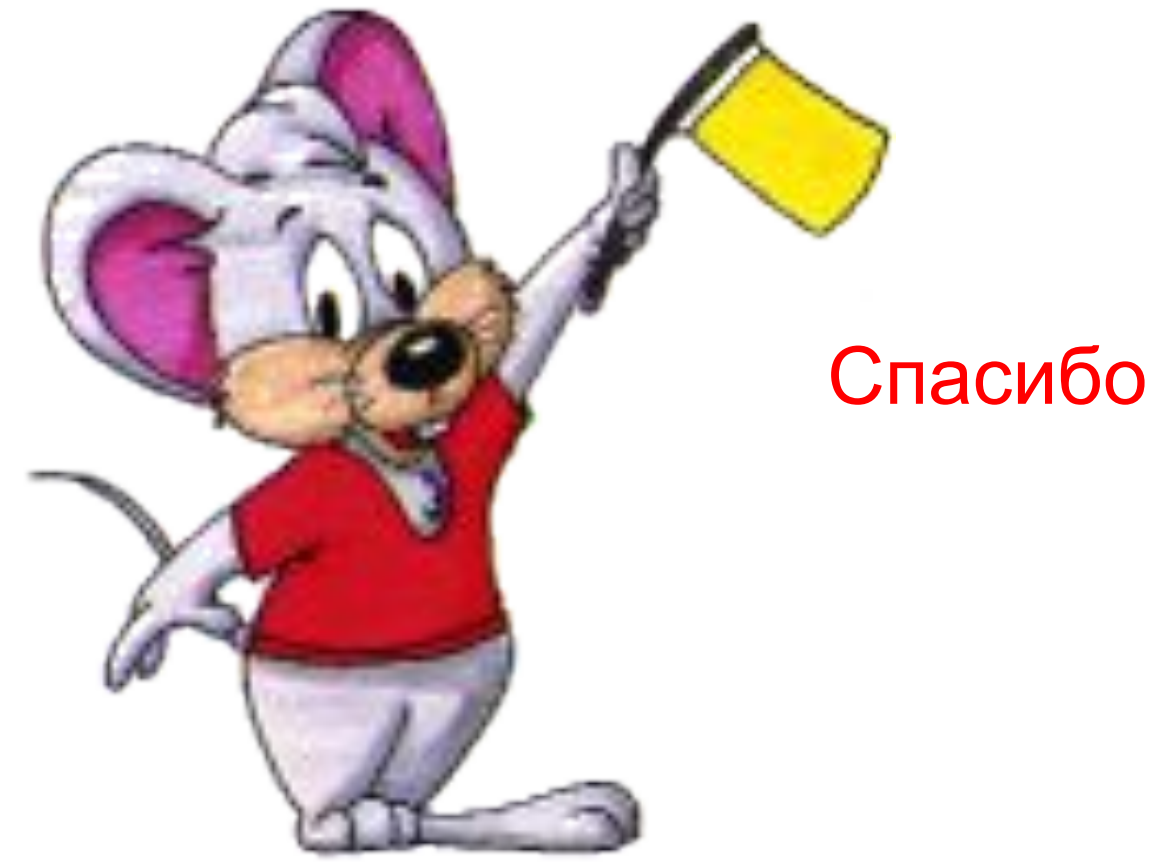

Спасибо за урок.